## **一行おきの表示にならないようにするには**

東京奄美会のホームページ編集では 文字列を入力 するとき フォーマットを確認してください。

「標準」になっていると [ENTER]を押して改行 すると、大きく 1 行空いてしまいます。

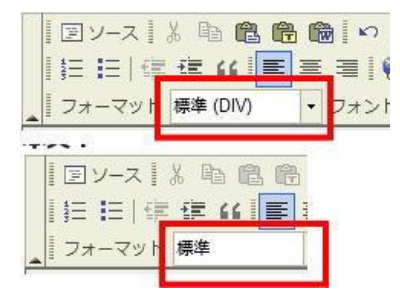

「標準(DIV)」になっていると [ENTER]で改行し ても 行が空くことはありません。

また 改行を「SHIFT] + 「ENTER] (SHIFT を押しながら ENTER を押して改 行すれば どちらになっていても行が空くことはありません。

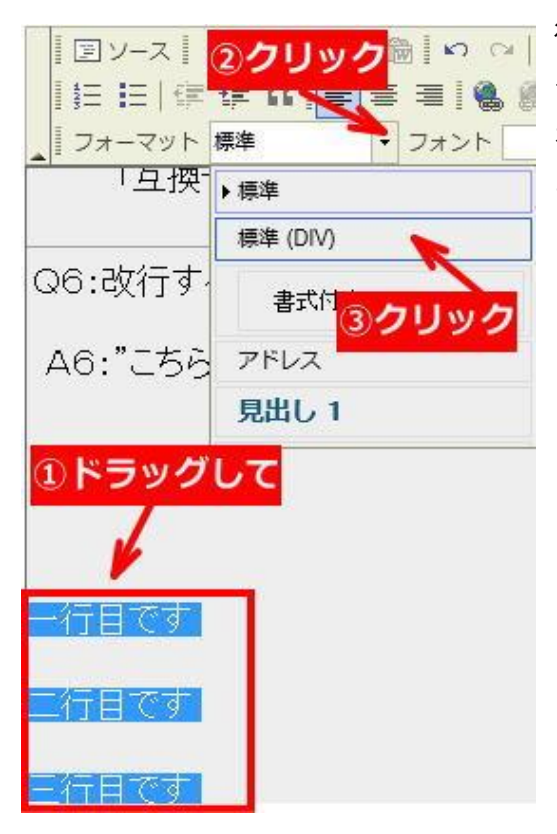

行が一行おきになってしまったときは その全体をドラッグして フォーマット を「標準(DIV)」に変えてやれば 一行お きが解消されます。